## Software Updates

Software Center **School District #68** 

More information

Right now (recommended) O Outside my business hours Confi-Shooze and remind me: Restart my computer automatically if needed

Software updates are pushed out on a regular basis by our servers through Software Center. Sometimes they require a computer restart. All staff can install these software updates on their computers.

If you see this Software Center icon on your taskbar this means that you have updates waiting to be installed.

You may also see a notification that says, "Software changes are required".

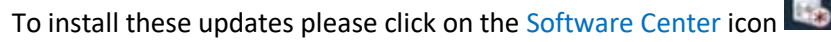

A new Software Center window box will pop up. Select OK to start the software installation.

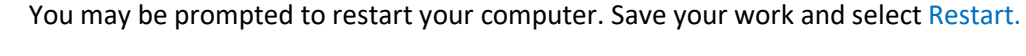

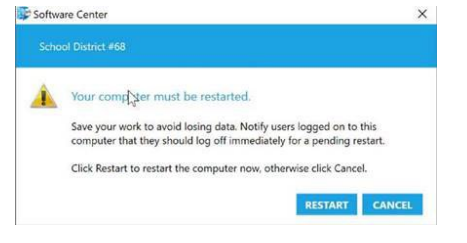

Required software changes will be applied to your comput

The following updates will be installed on your computer

The changes will be applied after 2019-02-01 at 10:36 AM, or you can apply the changes

You may also see a green icon **W** which means the update is almost complete and you must restart your computer to finish the installation.

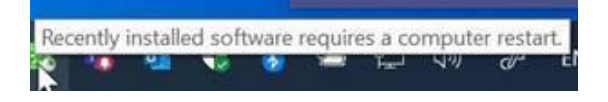

Click the icon and select Restart Now. The computer will restart, and the update will finish.

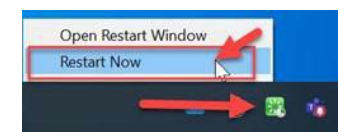

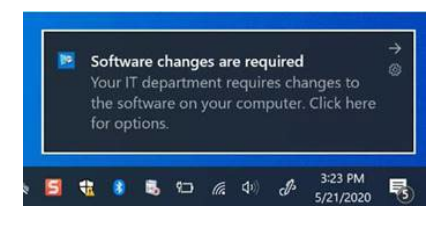